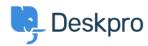

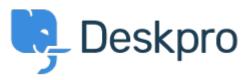

 $\underline{\text{Hulpcentrum}} > \underline{\text{Gemeenschap}} > \underline{\text{Feature Request}} > \underline{\text{Open shareable link to dashboard with Autorefresh ON}}$ 

## Open shareable link to dashboard with Autorefresh ON Collecting Feedback

• HB Henning Beck

• Naam forum: #Feature Request

When opening a dashboard shareable link on a wall monitor, the Autorefresh checkbox should be initial set ON. Then you can enjoy updated data on the monitor instead of outdated data, as we do today. Often you have no access to the computer, set to automated opening web sites on the wall monitors.